## Adding Students to a Pre-existing Observer Account

- Obtain a pairing code from you child
  - Have your child login to their Canvas account and click Settings.

• Click **Pair with Observer** on the right-hand side of the screen.

 $\circ$   $\;$  Remember the pairing code that appears in the box.

Student ID or Username

Log In

Password

Stay signed in

Forgot Password?

• Click **Settings** in the navigation pane.

Login to your account.

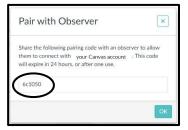

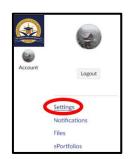

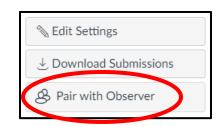

- Click Observing.
- Enter your pairing code in the box.
- Click +Student.

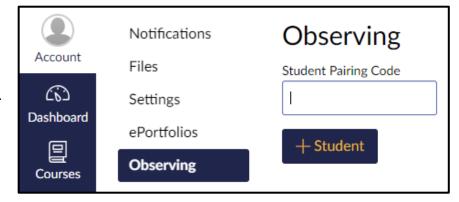

• You should see a message stating you are now following your student.